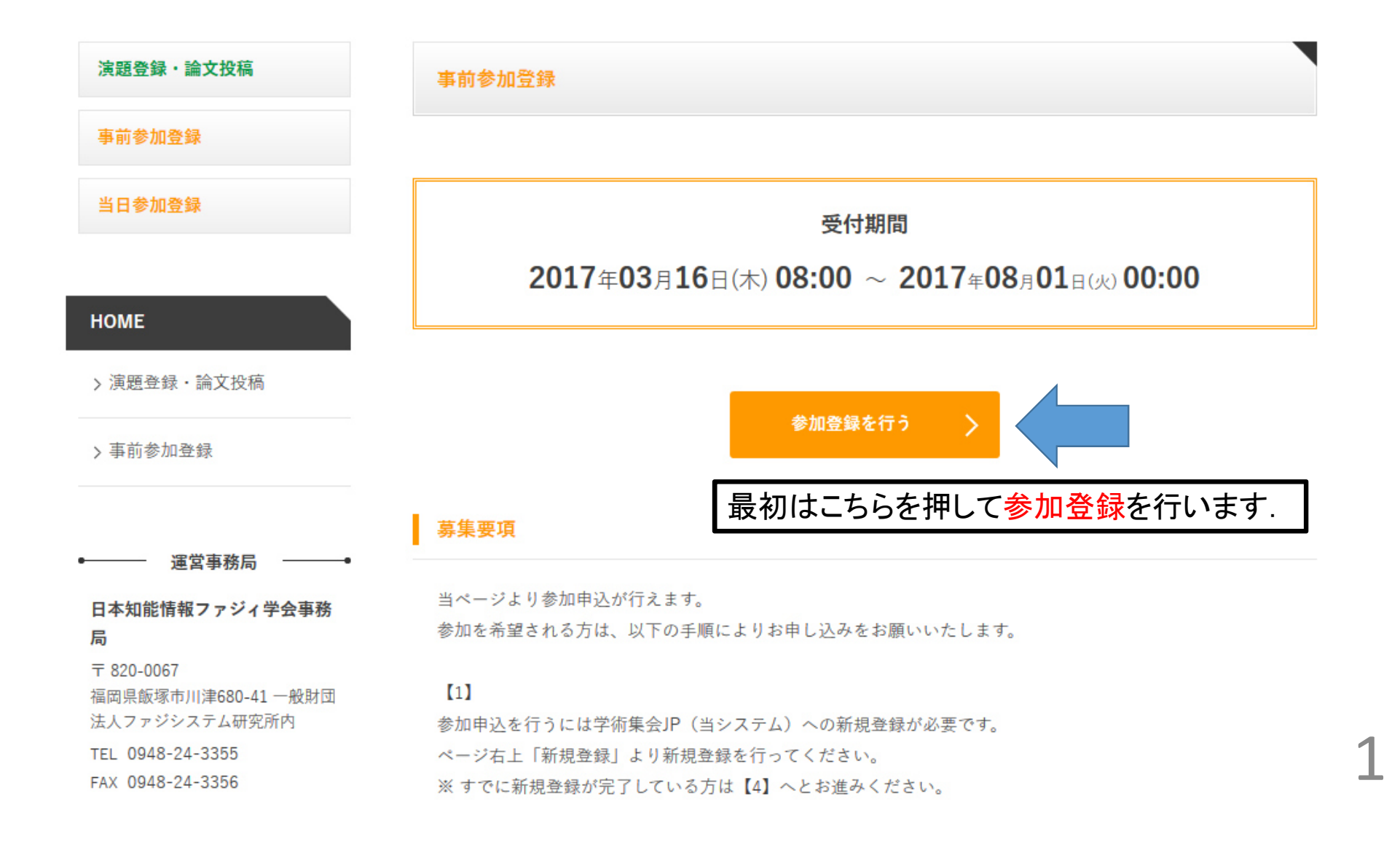

#### $[4]$

当ページより、下部「参加登録を行う」から事前参加申込が行えます。 新規登録時に入力されたあなたの情報が自動で入力されますので、申込区分について選択してください。 「確認」をクリックすると参加申込が完了します。

なお、当ページより受付期間内であればいつでも変更が可能です。

# 参加登録を行う

本ページをよくお読みの上、下記のボタンより参加申込を行ってください。 はじめに各自の個人情報登録を行い、ID·パスワードを取得してください。 ID·パスワード取得後、ログインしていただき、参加申込を行ってください。

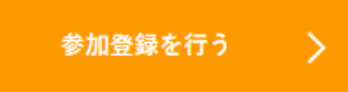

#### 参加申込に関するお問い合わせ

日本知能情報ファジィ学会事務局 〒820-0067 福岡県飯塚市川津680-41 一般財団法人ファジシステム研究所内 TEL0948-24-3355 FAX0948-24-3356 メールアドレスsoft@flsi.cird.or.jp

### 事前参加登録

インターネットから参加登録を行います。

必要項目を入力し、「登録する」をクリックすると参加登録が完了します。

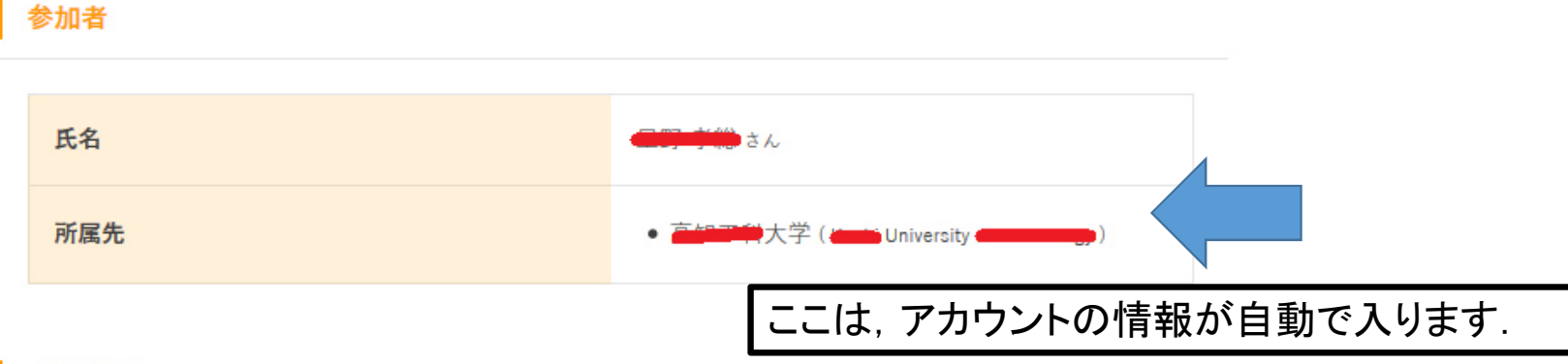

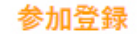

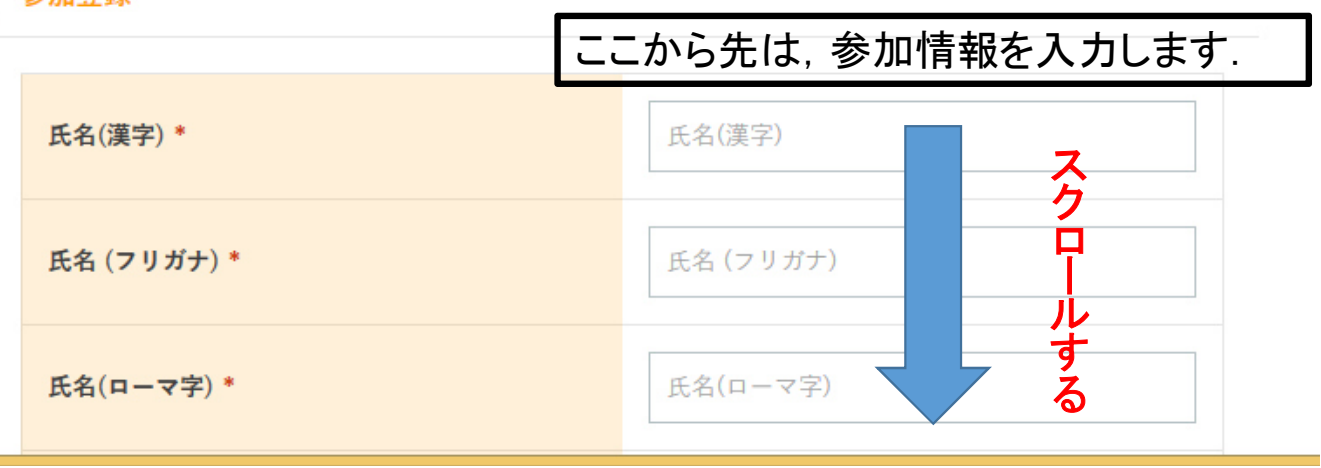

3

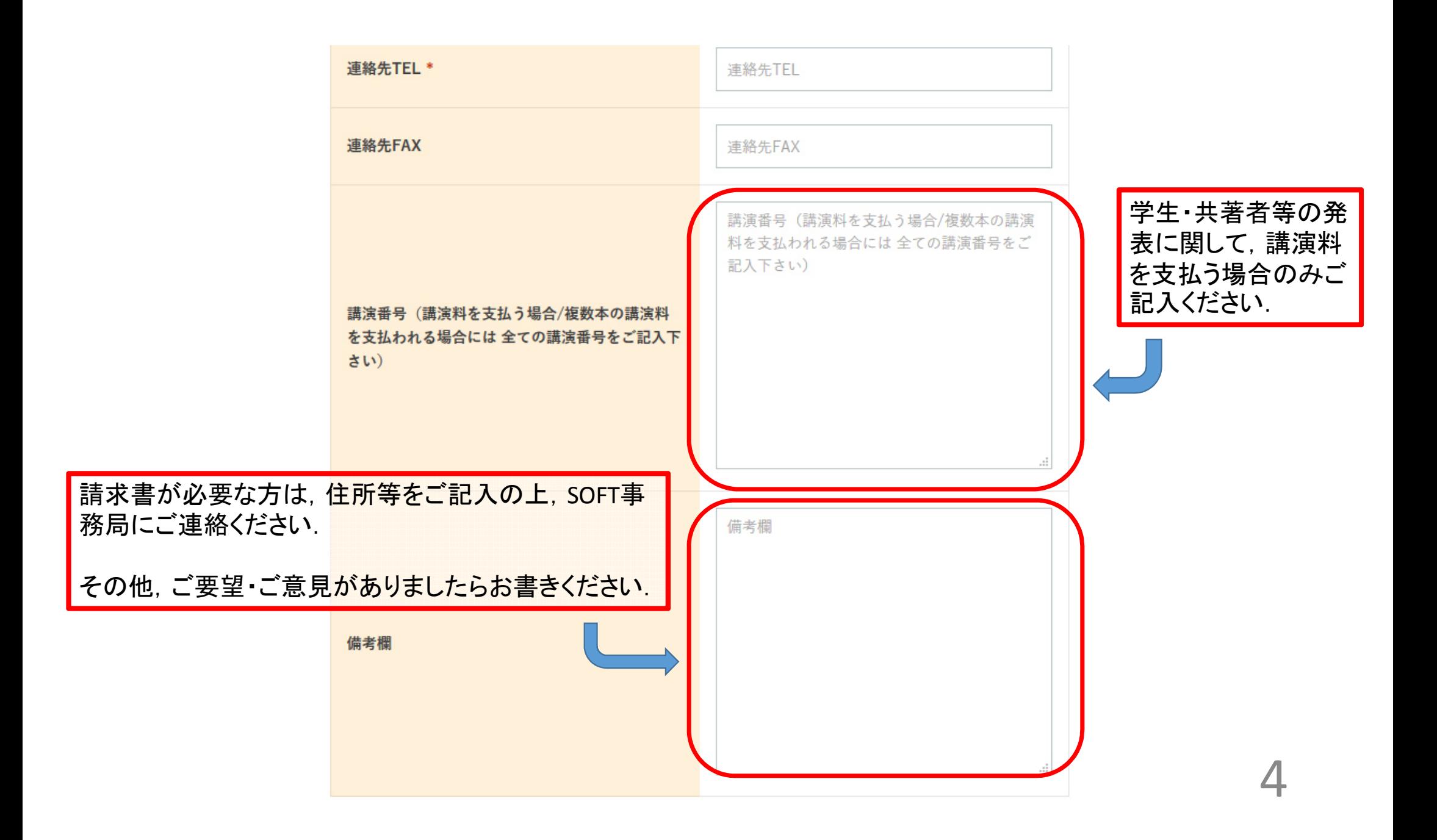

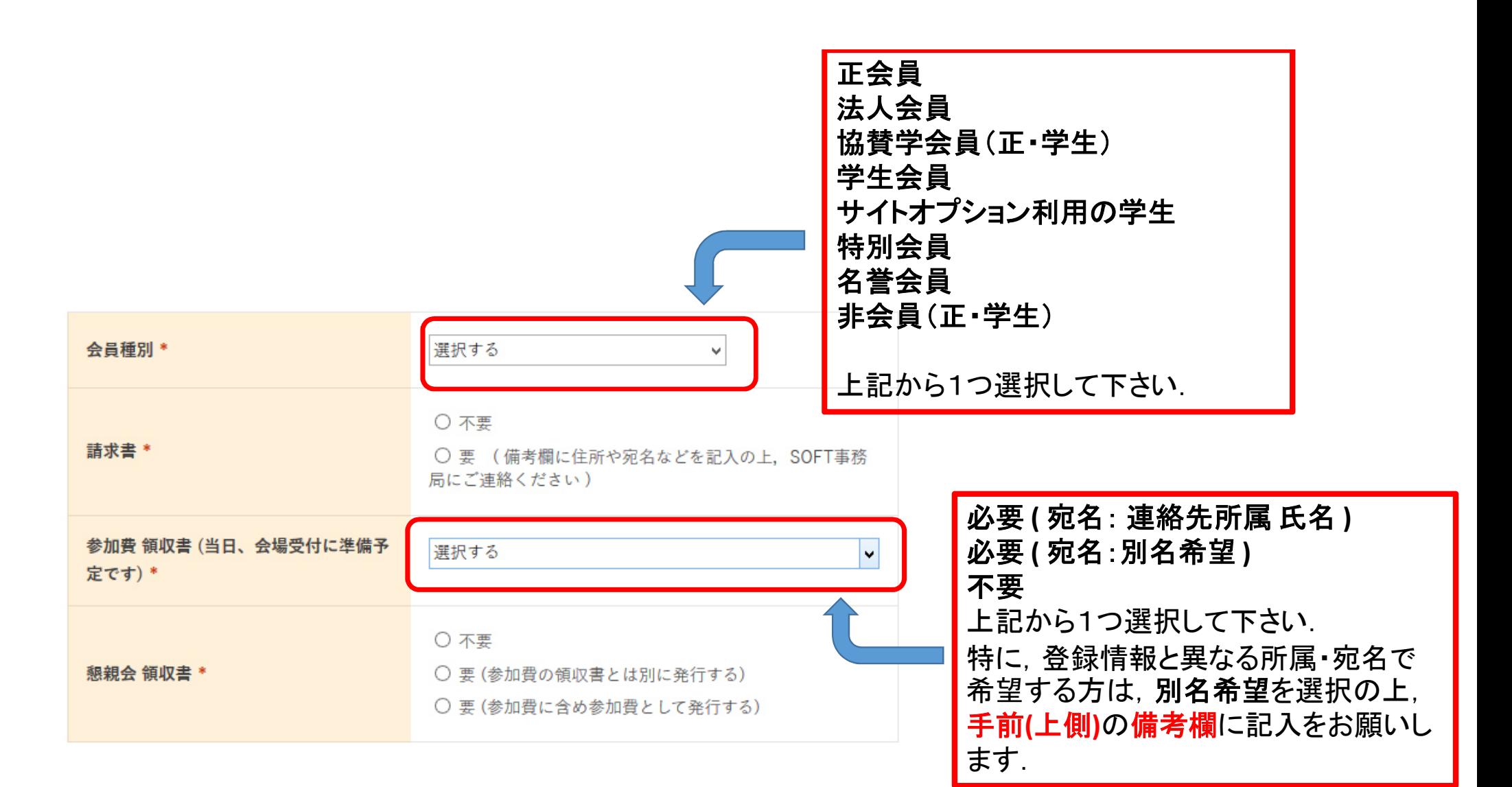

5

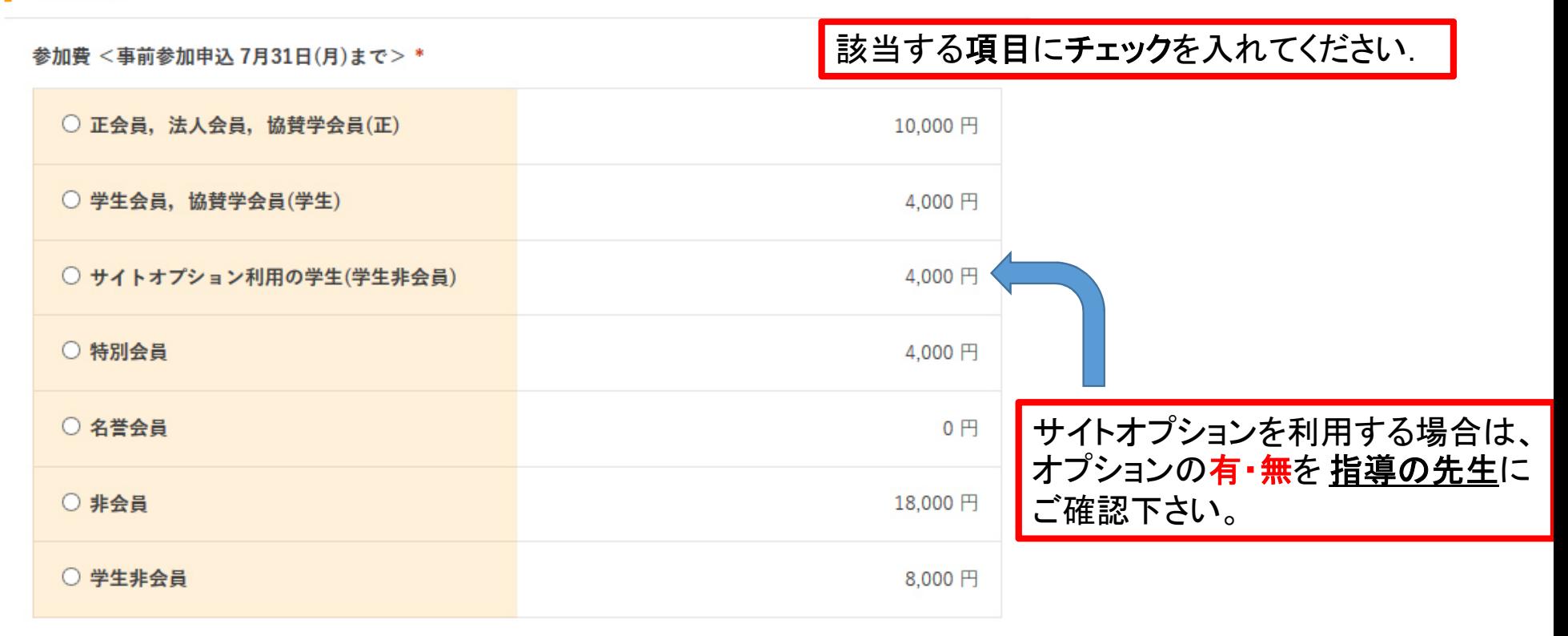

6

#### 懇親会費 <事前参加申込 7月31日(月)まで>\*

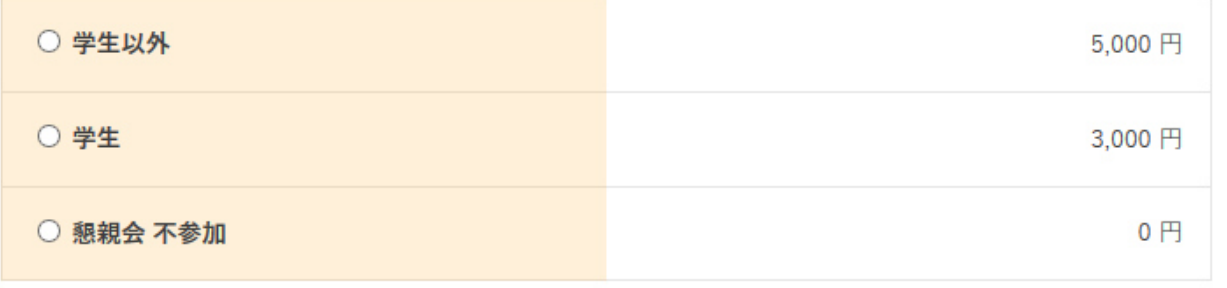

講演料 \*

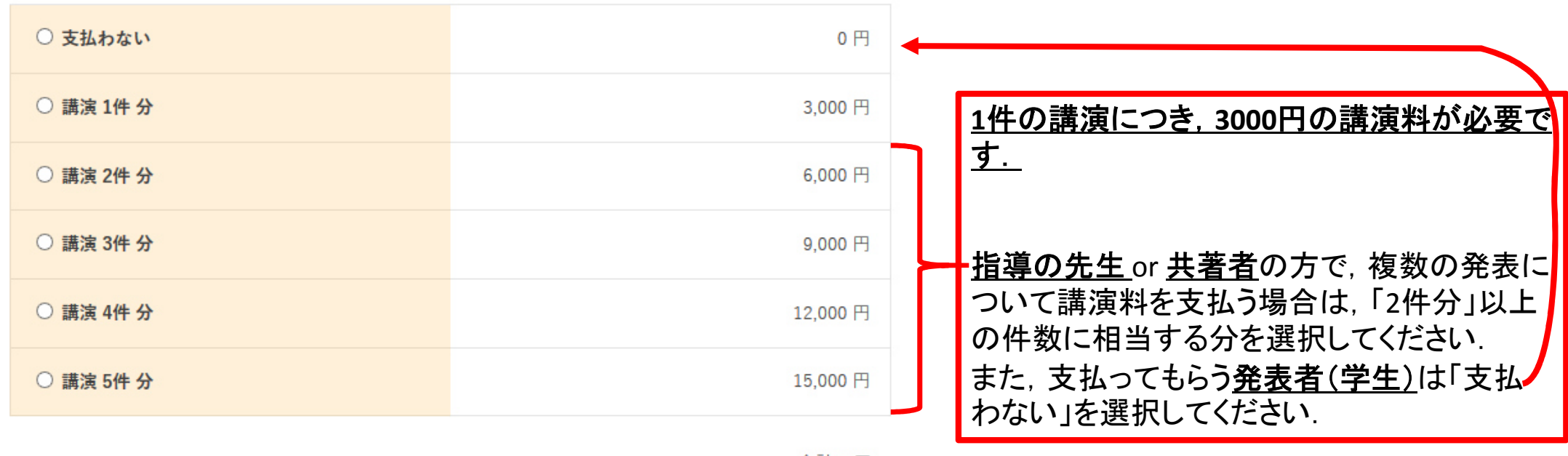

合計 0円

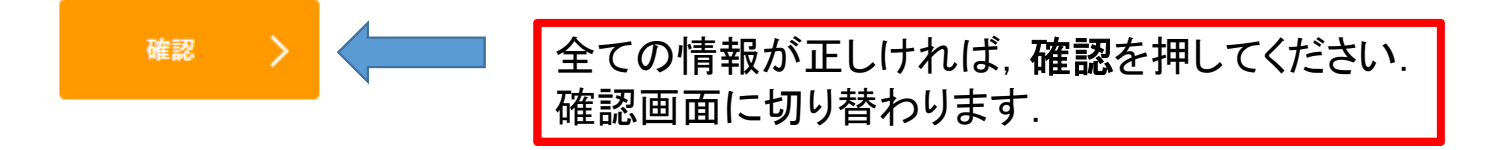

戻る

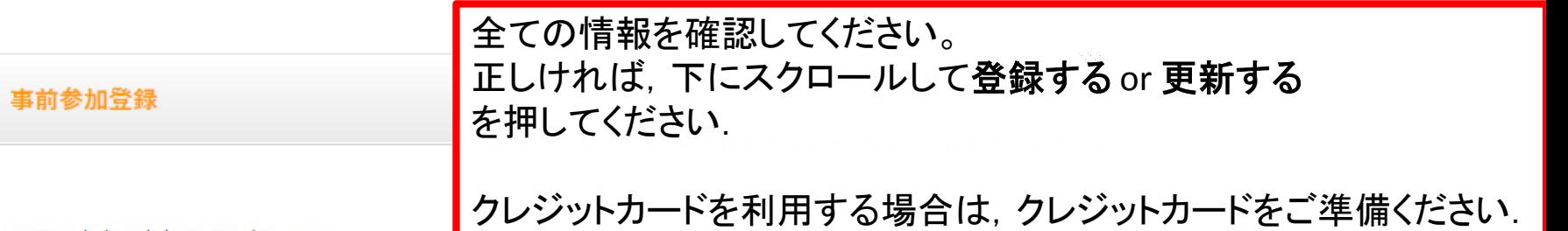

以下の内容で参加登録を行います。

入力内容に問題なければ、「登録する」をクリックすると参加登録が完了します。

# 参加者

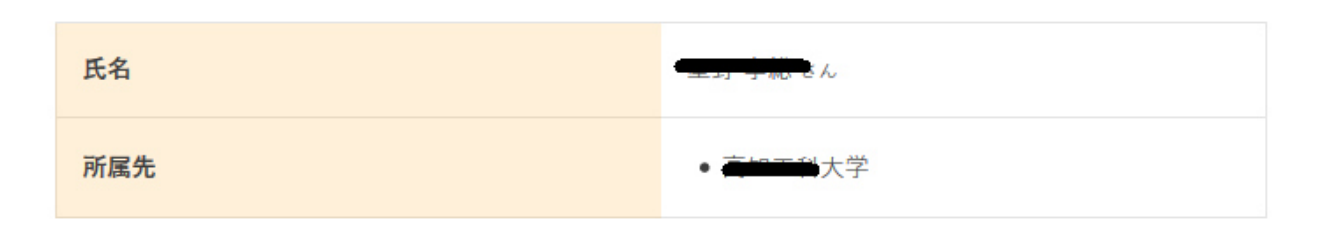

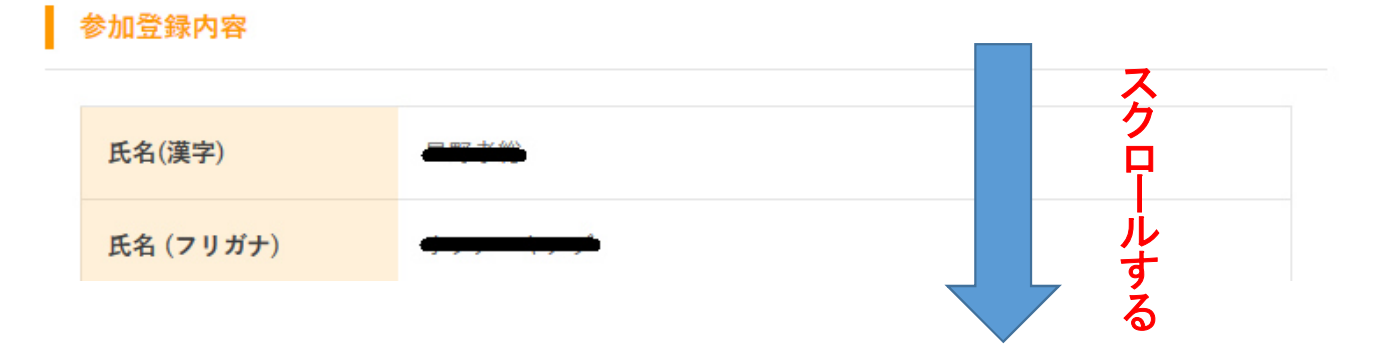

8

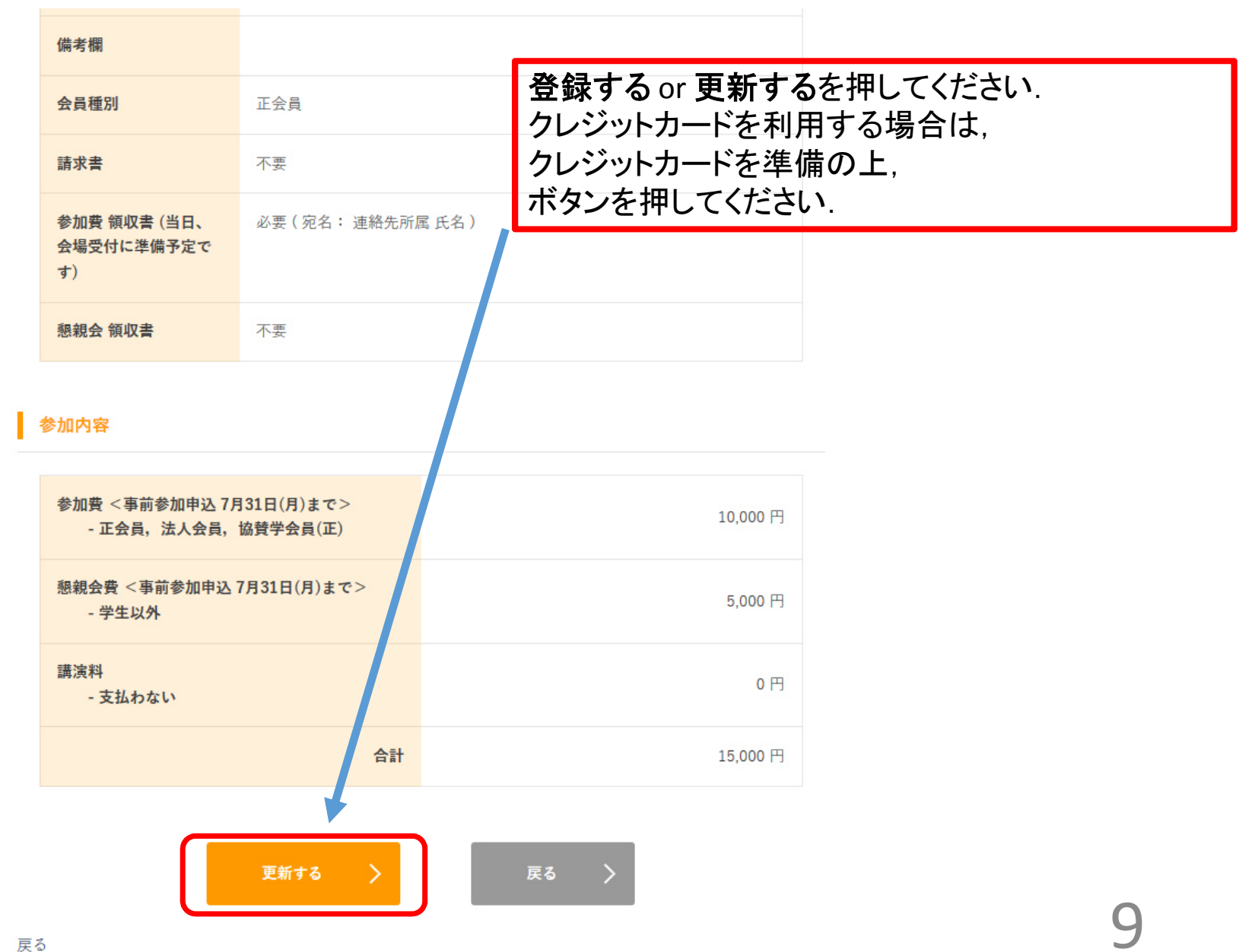

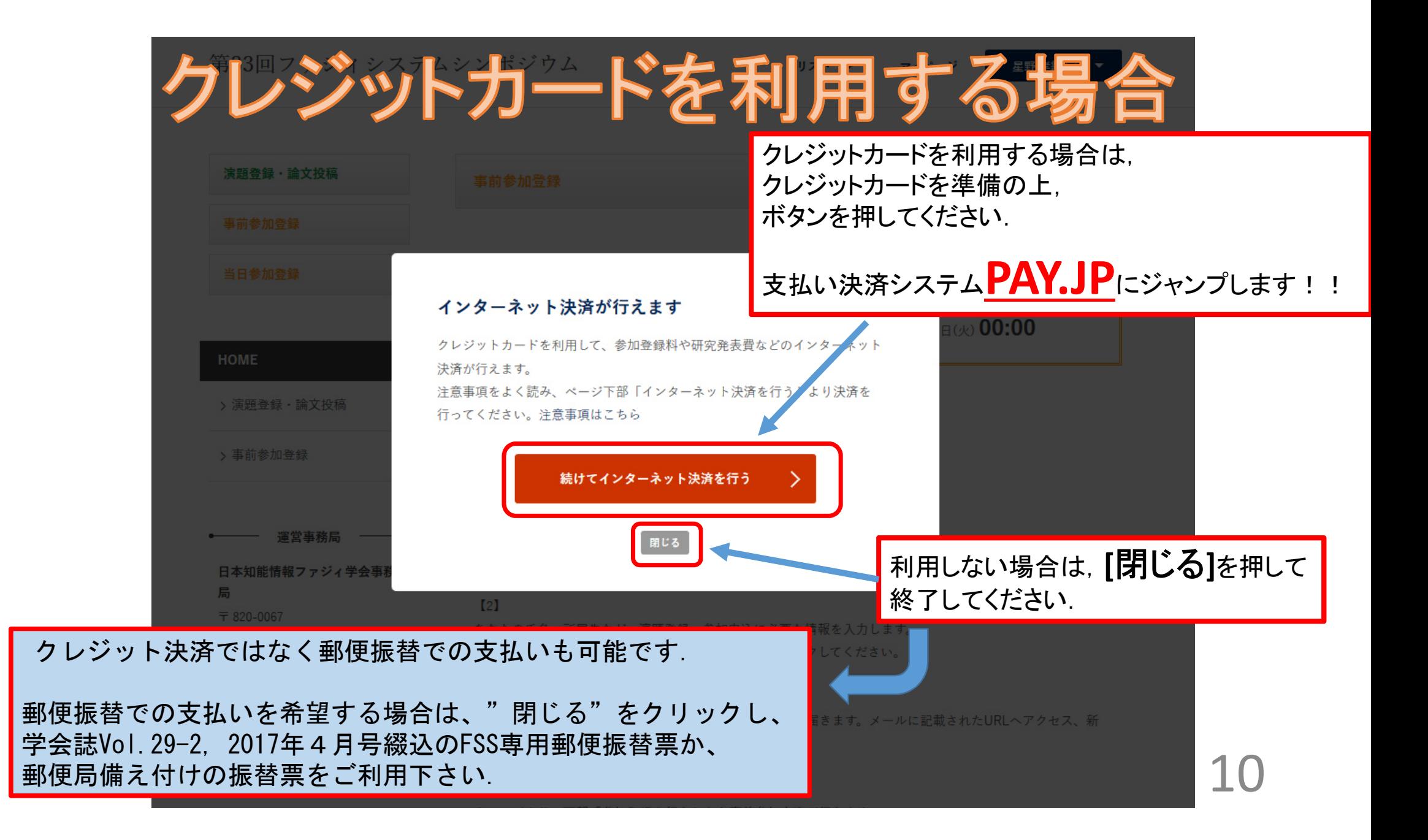

# PAY.JPのクレジットカード決算のやり方

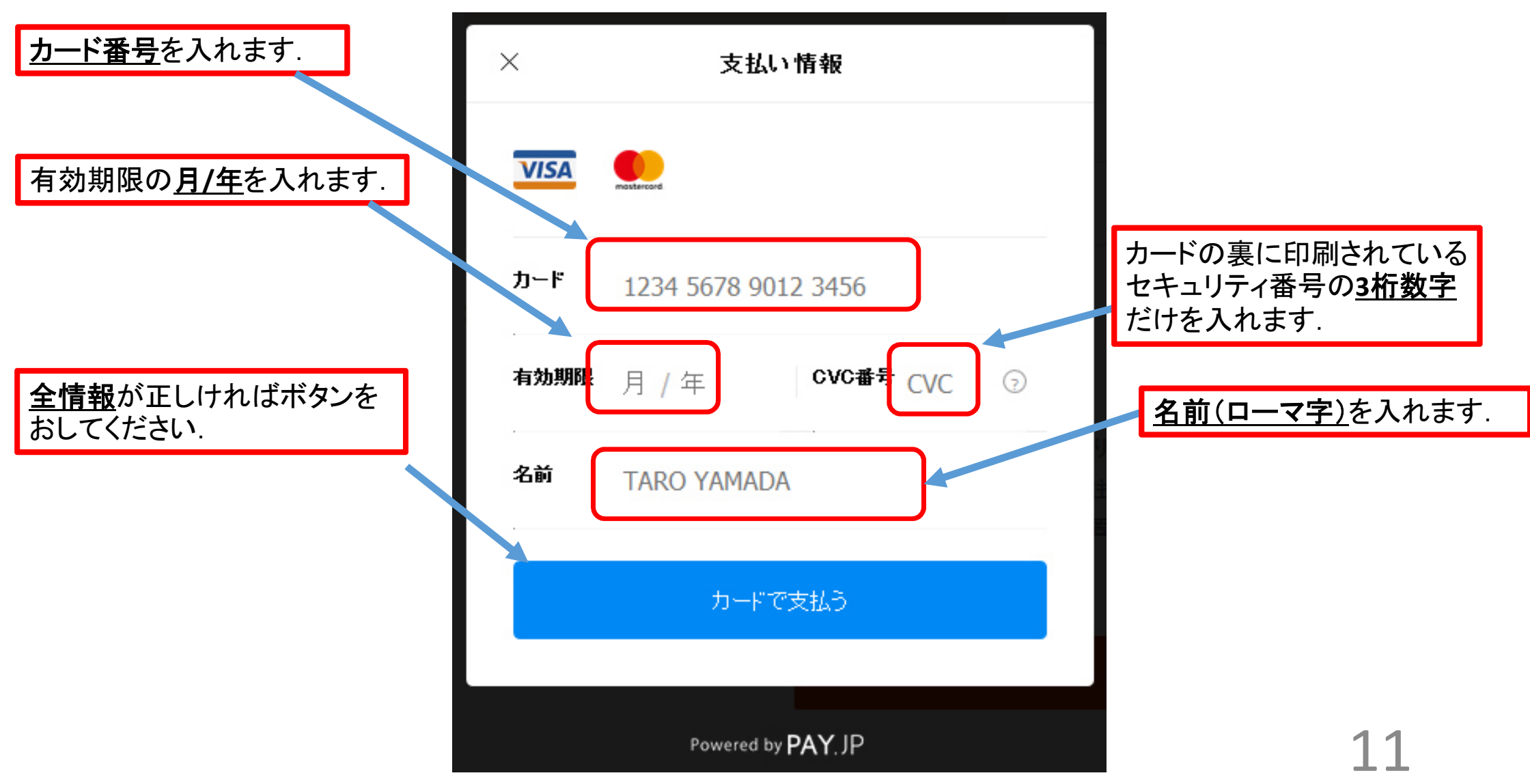

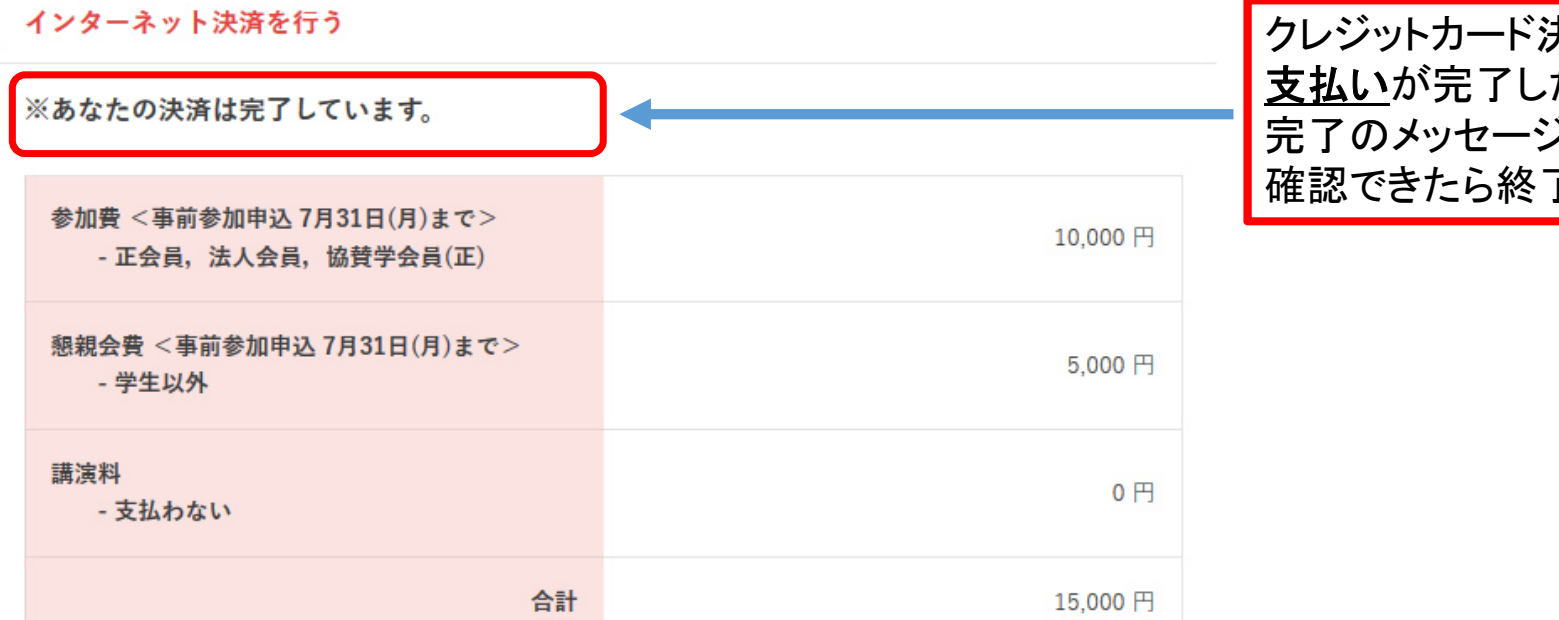

クレジットカード決済完了の場合たら, 完了のメッセージが出ています.でです.

12

決済処理後のキャンセルは学術集会事務局までご連絡ください。 また、キャンセルには取引手数料が発生します。

#### 参加申込に関するお問い合わせ

日本知能情報ファジィ学会事務局 〒820-0067 福岡県飯塚市川津680-41 一般財団法人ファジシステム研究所内 TEL0948-24-3355 FAX0948-24-3356

メールアドレスsoft@flsi.cird.or.jp

# クレジット決済ではなく郵便振替での支払いの場合

後日,事務局で入金を確認すると.このページの 「インターネット決済を行う」という見出しの下に「あなたの決済は完了しています」と表示されます.